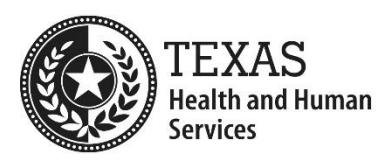

To follow along with this process, you should have an understanding of key accessibility concepts.

## **All Excel Files**

- 1. Verify that the Title is meaningful, understandable, and specific. **Note:** The Title should not look like a file name.
- 2. Use the latest Excel file format (\*.xlsx).
- 3. Delete empty/unused worksheets.

## **All Worksheets**

- 1. Verify that the worksheet's content begins in Cell A1.
- 2. Remove:
	- A. Blank rows
	- B. Blank columns
	- C. Extra spaces from cells.
- 3. Hide unused rows and columns.
- 4. For charts or graphs:
	- A. Use clear and descriptive language for the chart elements, such as the chart title, axis titles, and data labels.
	- B. Also make sure their formatting is accessible, such as font size and color and contrast.
- 5. No images or charts floated over the worksheet.
- 6. Verify that color is not used as the only way to provide information.
- 7. Check text color for sufficient contrast with its background.
	- A. For font sizes 14 points and smaller, the minimum contrast ratio is 4.5:1.
	- B. For font sizes 14 points bolded or 18 points and larger, the minimum contrast ratio is 3:1.
- 8. Set magnification to 100%.
- 9. Set the font size of all content to a minimum of 11 points.
- 10.Confirm that links use meaningful text.
- 11.Confirm there are no flickering/flashing text or animated image.
- 12.Ensure that no textboxes are present.
- 13.Provide a meaningful name in the worksheet's tab.
- 14.Check that the Page Break Preview is set.
- 15.Select Cell A1 and save the worksheet.

## **For All Tables**

- 1. Verify that the table begins in Column A.
- 2. Keep tables simple. Do this by making sure there are no:
	- A. Merged cells anywhere in the table.
	- B. More than one row or one column of headers.
	- C. Empty or merged headers.
	- D. Empty rows or columns.
- 3. Ensure that column or row headers are present.
- 4. Verify that each column header is in the same column as its corresponding data cells.
- 5. Similarly, each row header is in the same row as its corresponding data cells.
- 6. Check the table for a logical reading order.
- 7. When printing and the table spans many pages, set the row containing the column headers to repeat.

## **Worksheets with Multiple Tables**

**Avoid this when possible!** It is best to add a new sheet for each table.

- 1. Verify that each table is identified by a uniquely named region.
- 2. Check for an empty row between vertically stacked tables.